# Catalyst 6500/6000 系列交换机上的 QoS 策略

## 目录

[简介](#page-0-0) [先决条件](#page-0-1) [要求](#page-0-2) [使用的组件](#page-0-3) [规则](#page-1-0) [QoS 策略参数](#page-1-1) [计算参数](#page-2-0) [管制操作](#page-3-0) [Catalyst 6500/6000 支持的管制功能](#page-3-1) [Supervisor 引擎 720 的管制功能更新](#page-3-2) [配置和监控 CatOS 软件中的管制](#page-4-0) [配置和监控 Cisco IOS 软件中的管制](#page-6-0) [相关信息](#page-10-0)

# <span id="page-0-0"></span>简介

网络上的 QoS 管制可确定网络数据流是否在指定配置文件(合同)的规定范围内。 这可能会导致 将超出配置文件规定的数据流丢弃或降级到另一差分服务代码点 (DSCP) 值,以强制执行约定服务 级别。(DSCP 是衡量帧的 Qos 级别的一种指标。)

请勿将流量管制与流量整形相混淆。流量管制和流量整形均可确保数据流处在配置文件(合同)规 定范围内。 管制数据流时,不对超出配置文件规定的数据包进行缓冲。因此,不会影响传输延迟。 可将数据流丢弃或使用较低的 QoS 级别对其进行标记(DSCP 降级)。 相比之下,在流量整形时 ,将对超出配置文件规定的数据流进行缓冲,并使突发数据流更为平缓。这会影响延迟和延迟变化 。仅可在出站接口上应用流量整形。在入站和出站接口上均可应用流量管制。

Catalyst 6500/6000策略功能卡(PFC)和PFC2仅支持入口策略。PFC3 同时支持入口和出口管制。 流量整形仅在Catalyst 6500/7600系列的某些WAN模块(如光纤服务模块(OSM)和FlexWAN模块)上 受支持。有关详细信息,请参阅 [Cisco 7600 系列路由器模块配置说明](//www.cisco.com/en/US/products/hw/routers/ps368/products_installation_and_configuration_guides_list.html#anchor9)

# <span id="page-0-1"></span>先决条件

### <span id="page-0-2"></span>要求

本文档没有任何特定的要求。

### <span id="page-0-3"></span>使用的组件

本文档不限于特定的软件和硬件版本。

<span id="page-1-0"></span>有关文档约定的更多信息,请参考 [Cisco 技术提示约定。](//www.cisco.com/en/US/tech/tk801/tk36/technologies_tech_note09186a0080121ac5.shtml)

## <span id="page-1-1"></span>QoS 策略参数

要设置管制,请定义监察器,并将其应用到端口(基于端口的 QoS)或 VLAN(基于 VLAN 的 QoS)。 每个策略器都为要求内和要求外的流量定义名称、类型、速率、突发速率以及采取的操作 等。Supervisor 引擎 II 上的策略还支持超额速率参数。有两种类型的策略器:微流 (microflow) 和 集合 (aggregate):微流和聚合。

#### • 微流监察器 - 基于每个数据流单独管制应用监察器的每个端口/VLAN 上的数据流。

● 聚合监察器 - 横跨应用监察器的所有端口/VLAN 对数据流进行管制。

每个监察器均可应用于多个端口或 VLAN。可使用以下参数定义流 ·

- 源 IP 地址
- 目的 IP 地址
- 第 4 层协议(如用户数据报协议 [UDP])
- 源端口号
- 目的端口号

可以这样说,与同一组已定义参数相匹配的数据包将被视为属于相同的流。(此处的流概念与 NetFlow 交换所采用的流概念本质上相同。)

例如,如果配置微流监察器,让其将 VLAN 1 和 VLAN 3 上的 TFTP 数据流的速率限制为 1 Mbps,则会允许 VLAN 1 上的每个流的速率为 1 Mbps,也允许 VLAN 3 上的每个流的速率为 1 Mbps。换言之,如果在 VLAN 1 上存在三个流,在 VLAN3 上存在四个流,则微流监察器将允许这 些流中每个流的速率都为 1 Mbps。如果配置聚合监察器,它会将 VLAN 1 和 VLAN3 上所有流加起 来的总 TFTP 数据流限制为 1 Mbps。

如果同时应用聚合监察器和微流监察器,则 QoS 将始终执行监察器所指定的最严格的措施。例如 ,如果一个监察器指定丢弃数据包,但另一个监察器指定将数据包降级,则数据包将会被丢弃。

默认情况下,微流监察器仅对路由的(第 3 层 [L3]) 数据流起作用。要对桥接的 ( 第 2 层 [L2]) 数 据流也进行管制,需要启用桥接微流管制。在 Supervisor 引擎Ⅱ上,您甚至需要为 L3 微流管制启 用桥接微流管制。

管制是感知协议的。所有数据流分为三种类型:

- $\cdot$  IP
- 互联网分组交换 (IPX)
- Other (其他)

在 Catalyst 6500/6000 上,管制是根据"漏桶"概念实施的。与入站数据包对应的令牌被置于桶中。 (每个令牌表示一个位,因此,与小数据包相比,大数据包由更多的令牌表示。) 在定期的时间间 隔内,一定数量的令牌数将从桶中取出并被发送。如果桶中没有容纳入站数据包的地方,则认为这 些数据包超出配置文件范围。根据配置的管制操作,这些数据包将被丢弃或者降级。

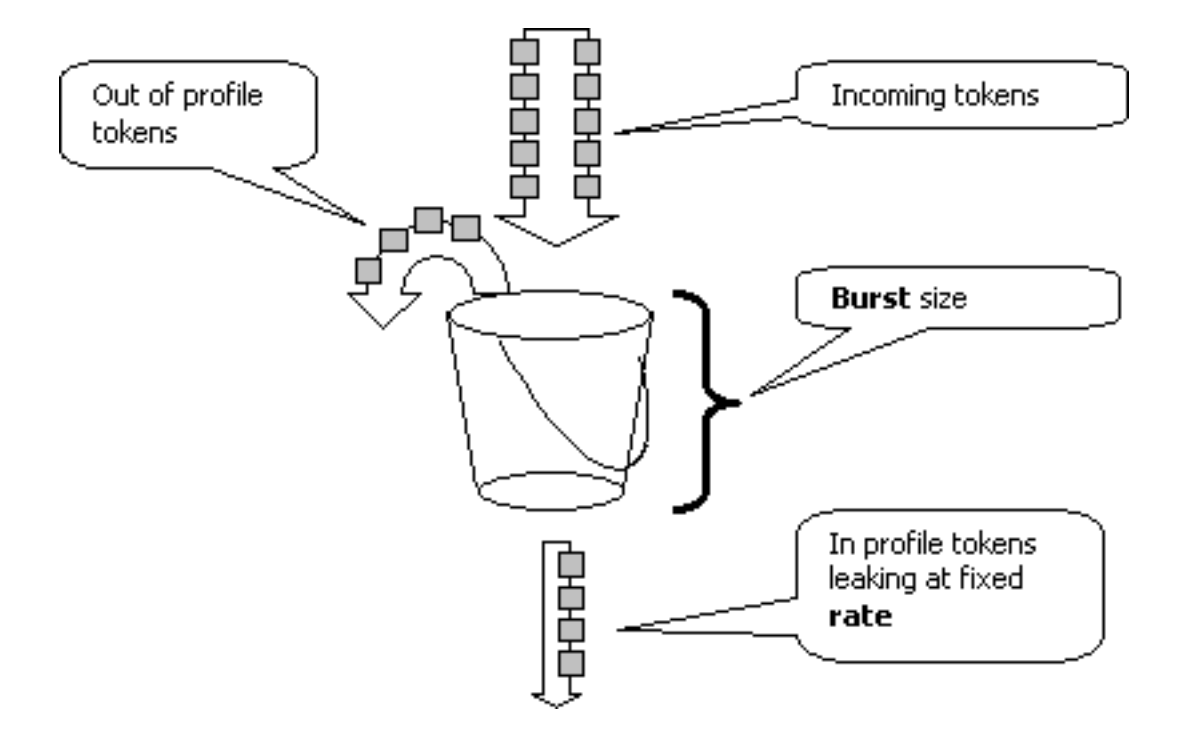

注意:流量不会缓冲在桶中,因为它可能出现在上图中。实际数据流根本不会通过桶;桶仅用于确 定数据包是否符合或超出配置文件规定。

### <span id="page-2-0"></span>计算参数

有多个参数可用来控制令牌桶的运行,如以下所示:

- **速率 定义了在每个时间间隔中删除的令牌数。**这样就能够有效地设置策略速率。低于速率的 所有流量都被视为是符合配置要求的。
- **时间间隔 定义了从桶中删除令牌的频率。**时间间隔固定为 0.00025 秒,因此每秒从桶中删除 令牌 4,000 次。时间间隔不能更改。
- **突发 定义了任何时候桶中可以容纳的最大令牌数。**要维持指定的数据流速率,突发不应小于 速率与时间间隔的乘积。另外一种考虑就是最大尺寸的数据包也必须能够置入桶内。 要确定突发参数,请使用以下等式:

• 突发 =(速率 [bps] \* 0.00025 [秒/时间间隔])或*(最大数据包大小 [位]),取二者中较大的值* 。

例如,如果希望计算维持以太网上 1 Mbps 的速率所需的最小突发值,则速率定义为 1 Mbps,最大 以太网数据包大小为 1518 字节。等式为:

• 突发速率 = (1,000,000bps\*0.00025)或 (1518字节\* 8位/字节) = 250 或 12144 两者中较大的结果为 12144,可将其舍入为 13 kbps。

注意:在Cisco IOS®软件中,管制速率以比特/秒(bps)定义,而在Catalyst OS(CatOS)中则以 kbps定义。 此外,在 Cisco IOS 软件中以字节为单位定义突发速率,而在 CatOS 中则以千比特为 单位定义。

注意:由于硬件策略粒度,精确速率和突发量会四舍五入到最接近的支持值。请确保突发值不小于 最大大小的数据包。否则,大于突发值的所有数据包都将被丢弃。

例如,如果您尝试在 Cisco IOS 软件中将突发值设置为 1518,则该值将舍入为 1000。这将导致大 于 1000 字节的所有帧都被丢弃。解决方案是将突发速率配置为 2000。

配置突发速率时,请考虑有些协议(如 TCP)会实施对数据包丢失作出反应的流控制机制。例如 ,TCP 会为每个丢失的数据包将窗口大小减小一半。因此,通过限制到特定速率进行管制时,有效 的链路利用率将低于配置的速率。您可以增加突发值以实现更佳的利用率。对于这样的数据流,将 突发值加倍是一个不错的开端。(在本示例中,突发大小将从 13 kbps 增加到 26 kbps)。 然后 ,监控性能并根据需要进行进一步的调整。

出于同样的原因,不建议使用面向连接的数据流来衡量监察器操作。通常这样显示的性能会比监察 器所允许的性能要更低。

### <span id="page-3-0"></span>管制操作

正如我们在简介中所提到的,策略器可以对超出配置规定的数据包采取两种措施中的一种:

• 丢弃数据包 (配置中的 drop

• 将数据包降级为更低的 DSCP (配置中的 policed-dscp

要将数据包降级,必须修改管制 DSCP 映射。默认情况下,策略DSCP设置为将数据包重新标记到 同一DSCP。(不发生降级。)

注意:如果"超出配置"数据包被降级到映射到与原始DSCP不同的输出队列的DSCP,则某些数据包 可能会无序发送。因此,如果数据包的顺序十分重要,则建议将"超出配置文件规定"的数据包降级 到这样一个 DSCP,该 DSCP 映射到与"符合配置文件规定"的数据包映射到的相同输出队列中。

在Supervisor 引擎 II 上可以支持超额速率,有两种触发器可用:

- **当流量超出正常速率**
- **当流量超过超额速率**

有关超额速率应用的一个示例是将超过正常速率的数据包降级,而将超过超额速率的数据包丢弃。

## <span id="page-3-1"></span>Catalyst 6500/6000 支持的管制功能

如[简介](#page-0-0)中所述,Supervisor 引擎 1a 上的 PFC1 和 Supervisor 引擎 2 上的 PFC2 仅支持入口(入站 接口)管制。Supervisor 引擎 720 上的 PFC3 同时支持入口和出口(出站接口)管制。

Catalyst 6500/6000 最多支持 63 个微流监察器和 1023 个聚合监察器。

从 CatOS 版本 5.3(1) 和 Cisco IOS 软件版本 12.0(7)XE 开始,Supervisor 引擎 1a 支持入口管制。

注意:使用Supervisor引擎1a进行策略管制需要PFC或PFC2子卡。

从 CatOS 版本 6.1(1) 和 Cisco IOS 软件版本 12.1(5c)EX 开始,Supervisor 引擎 2 支持入口管制。 Supervisor 引擎 II 支持超额速率管制参数。

使用分布式转发卡(DFC)的配置仅支持基于端口的策略。此外,聚合监察器仅基于每个转发引擎而 不是基于每个系统对数据流进行计数。DFC 和 PFC 都是转发引擎;如果模块(板卡)没有 DFC,则使用 PFC 作为转发引擎。

## <span id="page-3-2"></span>Supervisor 引擎 720 的管制功能更新

注意:如果您不熟悉Catalyst 6500/6000 QoS策略,请务必阅读本文档的[QoS策略参数和](#page-1-1)[Catalyst](#page-3-1) [6500/6000支持的策略功能](#page-3-1)部分。

Supervisor 引擎 720 引入了以下新的 QoS 管制功能:

- 出口管制。Supervisor 720 支持端口或 VLAN 接口上的入口管制。它也支持端口或 L3 路由接 口上的出口管制(使用 Cisco IOS 系统软件的情况下)。 无论端口为何种 Qos 模式(是基于 端口的 Qos 还是基于 VLAN 的 Qos),VLAN 中的所有端口均在出口受管制。 出口上不支持 微流管制。本文档的[配置和监控 CatOS 软件中的管制部分及](#page-4-0)[配置和监控 Cisco IOS 软件中的管](#page-6-0) [制部分提供了配置示例。](#page-6-0)
- **每用户微流管制**。Supervisor 720 支持称为每用户微流管制的微流管制增强功能。此功能仅在 Cisco IOS 系统软件上受支持。它允许您为给定接口后的每个用户(每个IP地址)提供特定带 宽。这是通过在服务策略内指定流掩码来实现的。流掩码定义了使用哪些信息来区分不同的流 。例如,如果指定了"仅源地址"流掩码,则会认为来自一个 IP 地址的所有数据流属于一个流。 使用此技术可在某些接口(在这些接口上配置了相应的服务策略)上基于每个用户管制数据流 ;在其他接口上继续使用默认的流掩码。在指定时间,系统中最多可以存在两个处于活动状态 的不同 Qos 流掩码。仅可将一个类与一个流掩码相关联。一个策略最多可具有两个不同的流掩 码。

Supervisor 引擎 720 上的管制功能的另一个重要变化是,它可以按帧的 L2 长度对数据流计数。这 与按 IP 帧和 IPX 帧的 L3 长度对其进行计数的 Supervisor 引擎 1 和 Supervisor 引擎 2 不同。在某 些应用中,L2 和 L3 的长度可能不一致。例如,较大的 L2 帧中可能存在较小的 L3 数据包。在这种 情况下,与 Supervisor 引擎 1 和 Supervisor 引擎 2 相比,Supervisor 引擎 720 显示的管制数据流 速率可能会稍有不同。

## <span id="page-4-0"></span>配置和监控 CatOS 软件中的管制

CatOS 的管制配置包括三个主要步骤:

1. 定义监察器 - 正常流量速率、超额速率(如果适用)、突发和管制操作。

- 2. 创建 Qos ACL 以选择要管制的数据流,并将监察器附加到此 ACL。
- 3. 将 Qos ACL 应用到必需的端口或 VLAN。

以下示例显示了如何管制流向端口 2/8 上的 UDP 端口 111 的所有数据流。

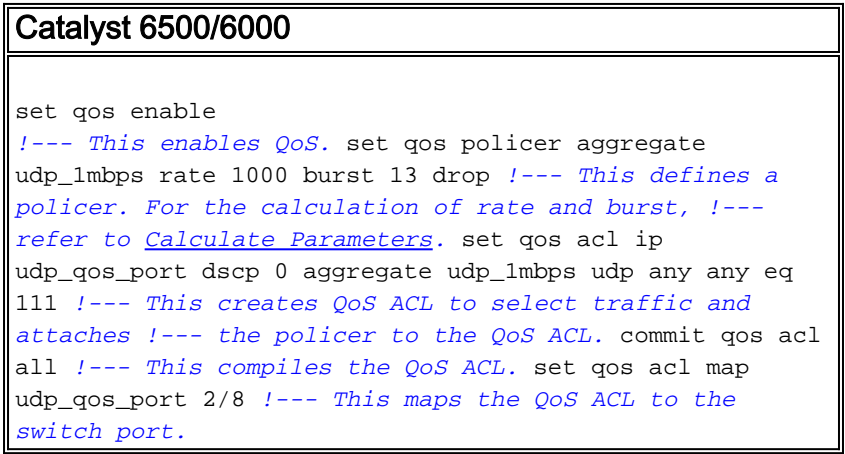

以下为相同的示例;但是,在本示例中,将监察器附加到了 VLAN 上。端口 2/8 属于 VLAN 20。

注意:您需要将端口QoS更改为VLAN模式。使用 set port qos 命令执行此操作。

此监察器将评估来自为基于 VLAN 的 QoS 配置的 VLAN 中的所有端口的数据流。

Catalyst 6500/6000

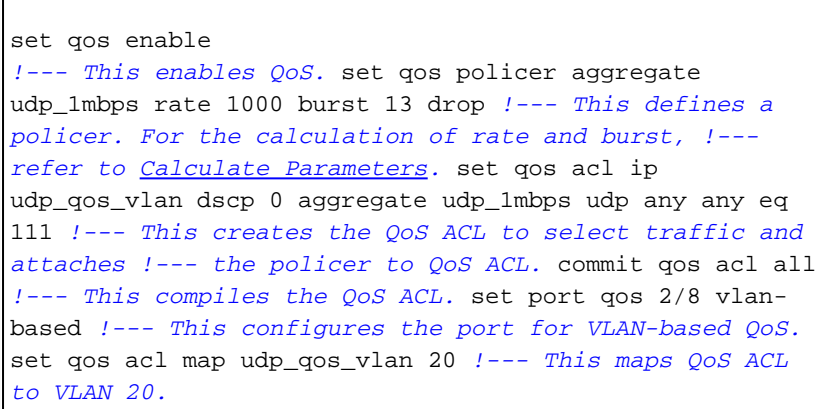

下一步不是使用 DSCP 32 丢弃超出配置文件规定的数据包,而是将这些数据包降级到 DSCP 0(尽力)。

Catalyst 6500/6000 set qos enable *!--- This enables QoS.* set qos policer aggregate udp\_1mbps rate 1000 burst 13 policed-dscp *!--- This defines a policer. For the calculation of rate and burst, !--- refer to [Calculate Parameters](#page-2-0).* set qos acl ip udp\_qos\_md trust-ipprec aggregate udp\_1mbps udp any any eq 111 dscp-field 32 *!---* **Note**: The above command should be on one line. !--- This creates the QoS ACL to select traffic and attaches !--- the policer to the QoS ACL. commit qos acl all *!--- This compiles the QoS ACL.* set qos policed-dscp-map 32:0 *!--- This modifies the policed DSCP map to mark down DSCP 32 to DSCP 0.* set port qos 2/8 vlan-based *!--- This configures the port for VLAN-based QoS.* set qos acl map udp\_qos\_md 20 *!--- This maps the QoS ACL to VLAN 20.*

以下示例仅显示 Supervisor 引擎 720 的出口管制的配置。它显示了进行管制时,如何将 VLAN 3 上 的所有传出 IP 数据流的总速率限制为 10 Mbps。

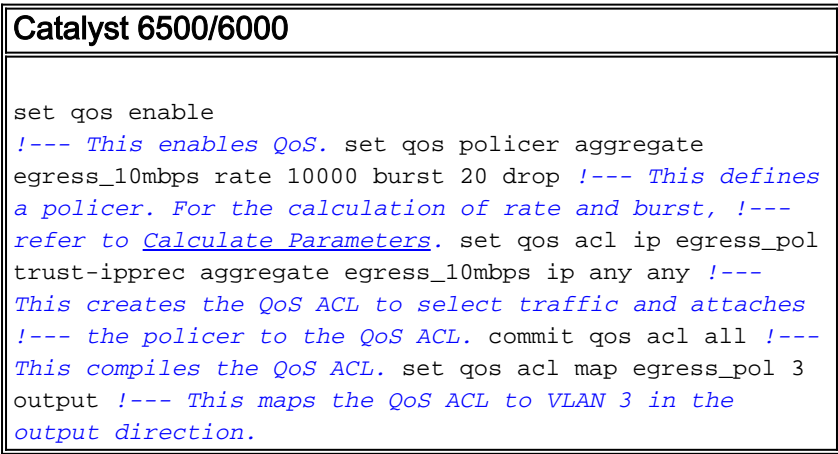

使用 show qos maps runtime policed-dscp-map 可查看当前的管制 DSCP 映射。

使用 show qos policer runtime {policer\_name | all}以验证监察器的参数。还可查看监察器附加到的 Qos ACL。

注意:使用Supervisor引擎1和1a时,无法为单个聚合策略器提供策略统计信息。要查看每个系统的 管制统计信息,请使用以下命令:

Cat6k> (enable) **show qos statistics l3stats** Packets dropped due to policing: 1222086 IP packets with ToS changed: 27424 IP packets with CoS changed: 3220 Non-IP packets with CoS changed: 0 要查看微流管制统计信息,请使用以下命令:

Cat6k> (enable) **show mls entry qos short** Destination-IP Source-IP Port DstPrt SrcPrt Uptime Age --------------- --------------- ----- ------ ------ -------- --------

IP bridged entries: 239.77.77.77 192.168.10.200UDP 63 6300:22:02 00:00:00 Stat-Pkts : 165360 Stat-Bytes : 7606560 Excd-Pkts : 492240 Stat-Bkts : 1660 239.3.3.3192.168.11.200UDP 888 77700:05:38 00:00:00 Stat-Pkts : 42372 Stat-Bytes : 1949112 Excd-Pkts : 126128 Stat-Bkts : 1628

Only out of the profile MLS entries are displayed Cat6k> (enable)

对于 Supervisor 引擎 II,可使用 show qos statistics aggregate-policer 命令查看基于每个监察器的 聚合管制统计信息。

在本例中,流量生成器连接到端口2/8。它发送17 Mbps的UDP流量,目标端口111。预计监察器会 丢弃16/17的流量,因此1 Mbps应该通过:

Cat6k> (enable) **show qos statistics aggregate-policer udp\_1mbps** QoS aggregate-policer statistics: Aggregate policerAllowed packet Packets exceed Packets exceed count normal rate excess rate ------------------------------- -------------- -------------- ------------- udp\_1mbps58243997321089732108 Cat6k> (enable) **show qos statistics aggregate-policer udp\_1mbps**

QoS aggregate-policer statistics: Aggregate policerAllowed packet Packets exceed Packets exceed count normal rate excess rate ------------------------------- -------------- -------------- --------------

udp\_1mbps58250497331989733198

注意:请注意,允许的数据包增加了65个,超额数据包增加了1090个。这意味着监察器丢弃了 1090 个数据包,而允许了 65 个数据包通过。您可以计算65 /(1090 + 65)= 0.056,或大约1/17。因 此,策略器工作正常。

## <span id="page-6-0"></span>配置和监控 Cisco IOS 软件中的管制

Cisco IOS 软件中的管制配置涉及以下步骤:

1. 定义监察器。

- 2. 创建 ACL 以选择要管制的数据流。
- 3. 定义类映射,以通过 ACL 和/或 DSCP/IP 优先级选择数据流。
- 4. 定义使用类的服务策略,并将监察器应用于指定的类。
- 5. 将服务策略应用于端口或 VLAN。

请考虑与[配置和监控 CatOS 软件中的管制部](#page-4-0)分所提供的示例相同的示例,但此时使用 Cisco IOS 软件。在本例中,您有一个流量生成器连接到端口2/8。它发送17 Mbps的UDP流量,目的端口为 111:

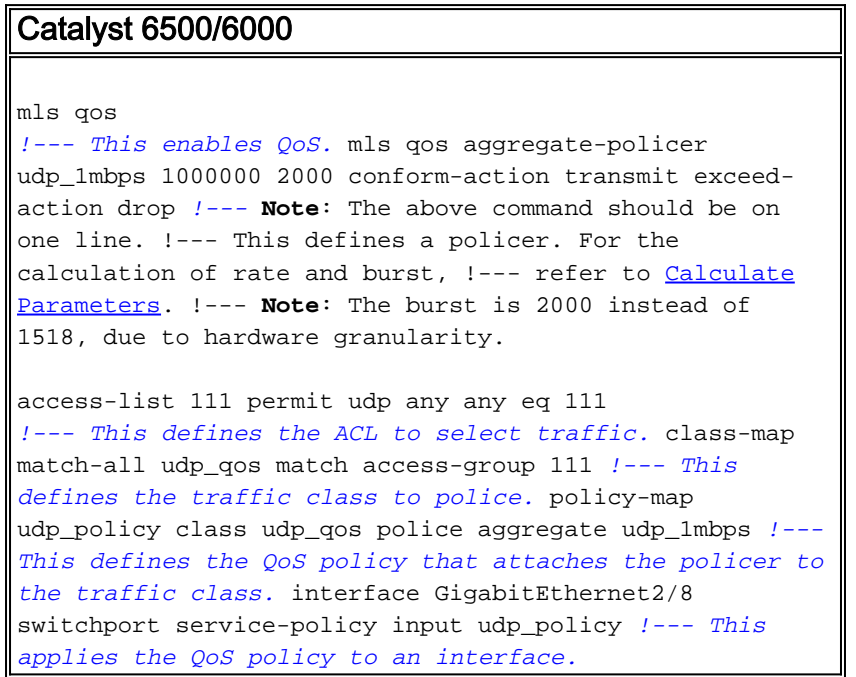

在 Cisco IOS 软件中存在两种类型的聚合监察器:named 和 per-interface.named 聚合监察器管制 应用该监察器的所有接口上的总数据流。上面的例子就是使用这个类型。per-interface 监察器在应 用该监察器的每个入站接口上单独对数据流进行管制。每接口策略器在策略映射配置中定义。参见 以下示例,该示例中存在一个 per-interface 聚合监察器:

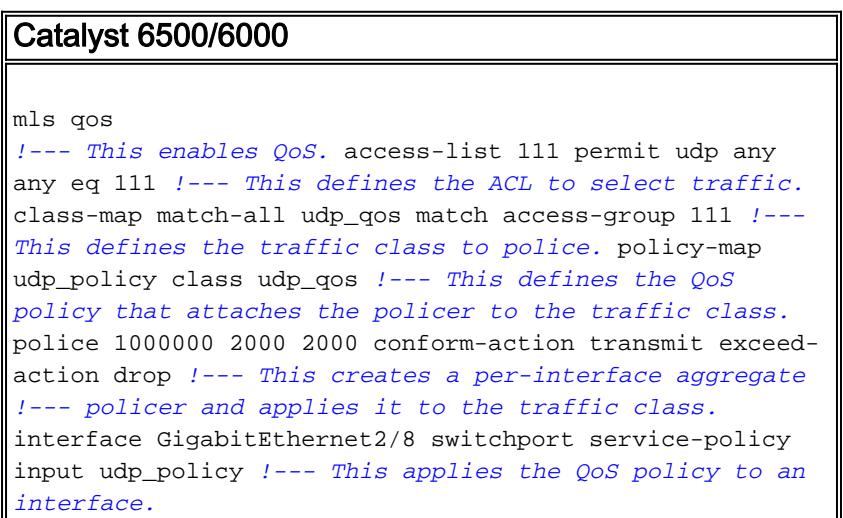

与 per-interface 聚合监察器一样,微流监察器也在策略映射配置中进行定义。在以下示例中,管制 从主机 192.168.2.2 进入 VLAN 2 的流时,每个流的速率限制为 100 kbps。在管制来自 192.168.2.2 的所有数据流时,总的数据流速率限制为 500 kbps。VLAN 2 包括接口 fa4/11 和 fa4/12:

#### Catalyst 6500/6000

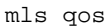

*!--- This enables QoS.* access-list 1 permit 192.168.2.2 *!--- This defines the access list to select traffic from host 192.168.2.2.* class-map match-all host\_2\_2 match access-group 1 *!--- This defines the traffic class to police.* policy-map host class host\_2\_2 *!--- This defines the QoS policy.* police flow 100000 2000 conform-action transmit exceed-action drop *!--- This defines a microflow policer. For the calculation of rate and !-- burst, refer to [Calculate Parameters](#page-2-0).* police 500000 2000 2000 conform-action transmit exceed-action drop *!--- This defines the aggregate policer to limit !--- traffic from the host to 500 kbps aggregate.* interface fa4/11 mls qos vlan-based interface fa4/12 mls qos vlan-based *!--- This configures interfaces in VLAN 2 for VLAN-based QoS.* interface vlan 2 service-policy input host *!--- This applies the QoS policy to VLAN 2.*

以下示例显示Supervisor引擎720的出口管制配置。它建立了对接口千兆以太网8/6到100 kbps上所 有出站流量的管制:

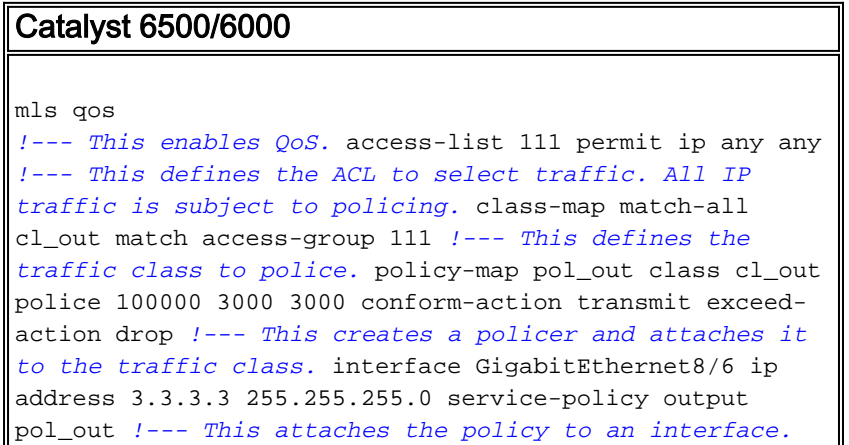

以下示例显示Supervisor引擎720的每用户策略配置。从端口1/1后的用户传入Internet的流量被策略 为每用户1 Mbps。该示例也对从 Internet 传向用户的数据流进行管制并将速率限制为每用户 5 Mbps:

#### Catalyst 6500/6000 mls qos *!--- This enables QoS.* access-list 111 permit ip any any *!--- This defines the ACL to select user traffic.* classmap match-all cl\_out match access-group 111 *!--- This defines the traffic class for policing.* policy-map pol\_out class cl\_out police **flow mask src-only** 1000000 32000 conform-act transmit exceed-act drop *!--- Only the source IP address is considered for flow creation !--- on interfaces with this policy attached.* interface gigabit 1/1 *!--- 1/1 is the uplink toward the users.* service-policy input pol\_out *!--- Traffic comes in from users, so the policy is attached !--- in the input direction.* class-map match-all cl\_in match accessgroup 111 policy-map pol\_in class cl\_in police **flow mask dest-only** 5000000 32000 conform-act transmit exceed-act drop

*!--- Only the destination IP address is considered for flow creation !--- on interfaces with this policy attached.* interface gigabit 1/2 *!--- 1/2 is the uplink to the Internet.* service-policy input pol\_in

要监控管制,可使用以下命令:

bratan# **show mls qos** QoS is enabled globally Microflow policing is enabled globally QoS global counters: Total packets: 10779 IP shortcut packets: 0 Packets dropped by policing: 2110223 IP packets with TOS changed by policing: 0 IP packets with COS changed by policing: 0 Non-IP packets with COS changed by policing: 0

#### bratan# **show mls qos ip gigabitethernet 2/8**

[In] Policy map is udp\_policy [Out] Default. QoS Summary [IP]: (\* - shared aggregates, Mod - switch module)

Int Mod Dir Class-map DSCP AgId Trust FlId AgForward-Pk AgPoliced-Pk

------------------------------------------------------------------------------

Gi2/8 1 In udp\_qos 0 1\* No0 127451 2129602

bratan# **show mls qos ip gigabitethernet 2/8** [In] Policy map is udp\_policy [Out] Default. QoS Summary [IP]: (\* - shared aggregates, Mod - switch module)

Int Mod Dir Class-map DSCP AgId Trust FlId AgForward-Pk AgPoliced-Pk

------------------------------------------------------------------------------

Gi2/8 1 In udp\_qos 0 1\* No0 127755 2134670

注意:允许的数据包增加了304个,超额数据包增加了5068个。这意味着监察器丢弃了 5068 个数 据包,并允许了 304 个数据包通过。鉴于输入速率为 17 Mbps,监察器应传递流量的 1/17。如果将 丢弃和转发的数据包进行比较,您将发现情况确实如此:304 /(304 + 5068)= 0.057,或大约1/17。 由于硬件策略粒度,可能会出现一些细微的变化。

对于微流管制统计信息,请使用 show mls ip detail 命令:

Orion# **show mls ip detail** IP Destination IP Source Protocol L4 Ports Vlan Xtag L3-protocol --------------+---------------+--------+-------------+----+----+-----------+ 192.168.3.33192.168.2.2udp555 / 5550 1ip 192.168.3.3192.168.2.2udp63 / 630 1ip [IN/OUT] Ports Encapsulation RW-Vlan RW-MACSourceRW-MACDestinationBytes --------------+-------------+-------+--------------+-----------------+------------+  $Fa4/11 - --- ARPA3$  0030.7137.1000 0000.3333.3333314548 Fa4/11 - ----ARPA3 0030.7137.1000 0000.2222.2222314824 Packets Age Last SeenQoS Police Count ThresholdLeak ------------+-----+---------+-----------+------------+---------+-----------+ 6838 36 18:50:090x80 34619762\*2^5 3\*2^0 6844 36 18:50:090x80 34669562\*2^5 3\*2^0 Drop Bucket Use-Tbl Use-Enable

----+-------+-------+----------+

YES 1968 NONO YES 1937 NONO

注意: Police count段显示每个流的管制数据包数。

# <span id="page-10-0"></span>相关信息

- [配置 QoS](//www.cisco.com/en/US/docs/switches/lan/catalyst6500/catos/6.x/configuration/guide/qos.html?referring_site=bodynav)
- [了解 Catalyst 6000 系列交换机的服务质量](//www.cisco.com/en/US/tech/tk543/tk762/technologies_white_paper09186a00800b0828.shtml?referring_site=bodynav)
- [LAN 产品支持](//www.cisco.com/cisco/web/psa/default.html?mode=prod&level0=268438038&referring_site=bodynav)
- · [LAN 交换技术支持](//www.cisco.com/cisco/web/psa/default.html?mode=tech&level0=268435696&referring_site=bodynav)
- [技术支持和文档 Cisco Systems](//www.cisco.com/cisco/web/support/index.html?referring_site=bodynav)